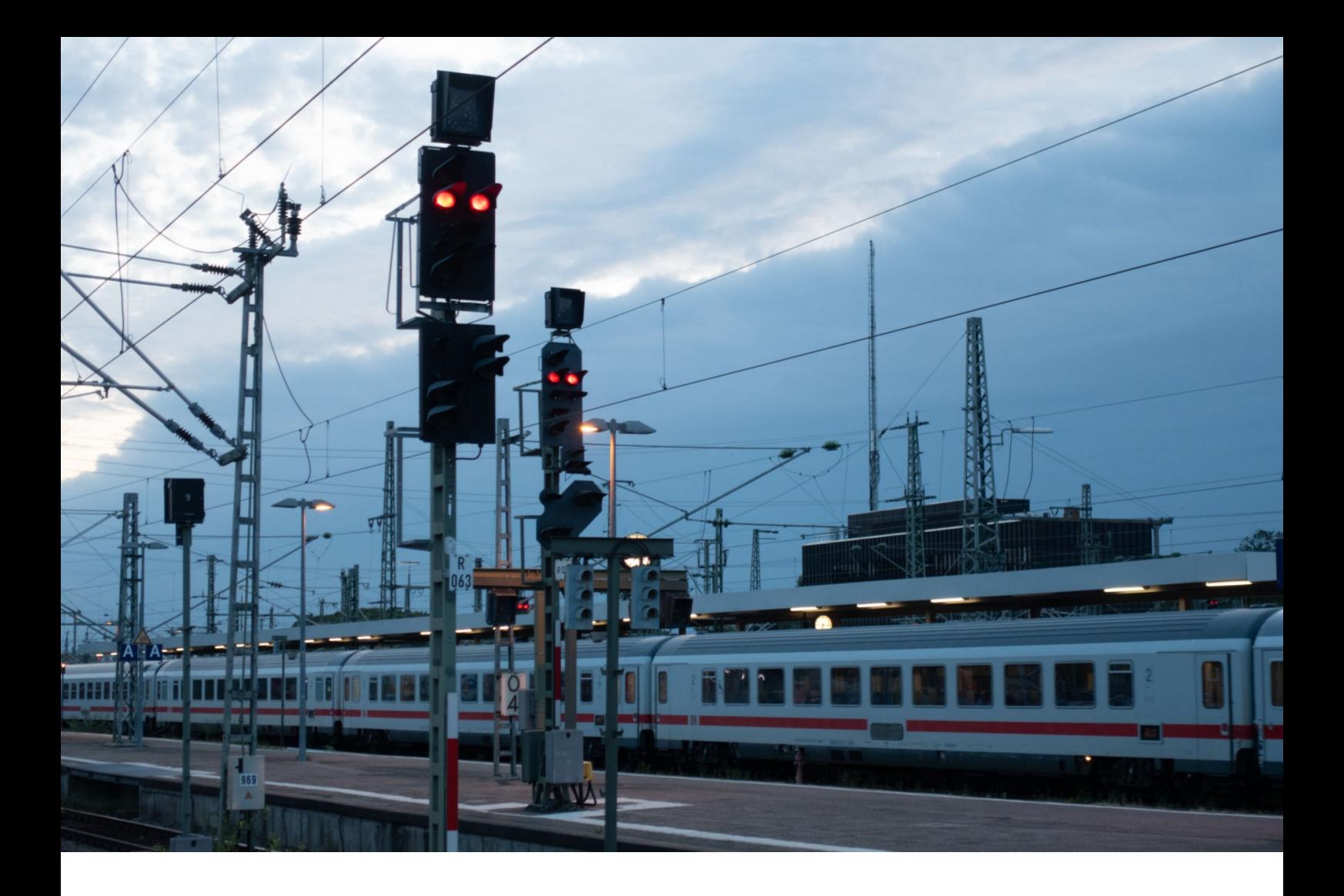

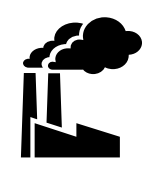

**50301**

**Benutzerhandbuch**

# Í

# Fahrplan

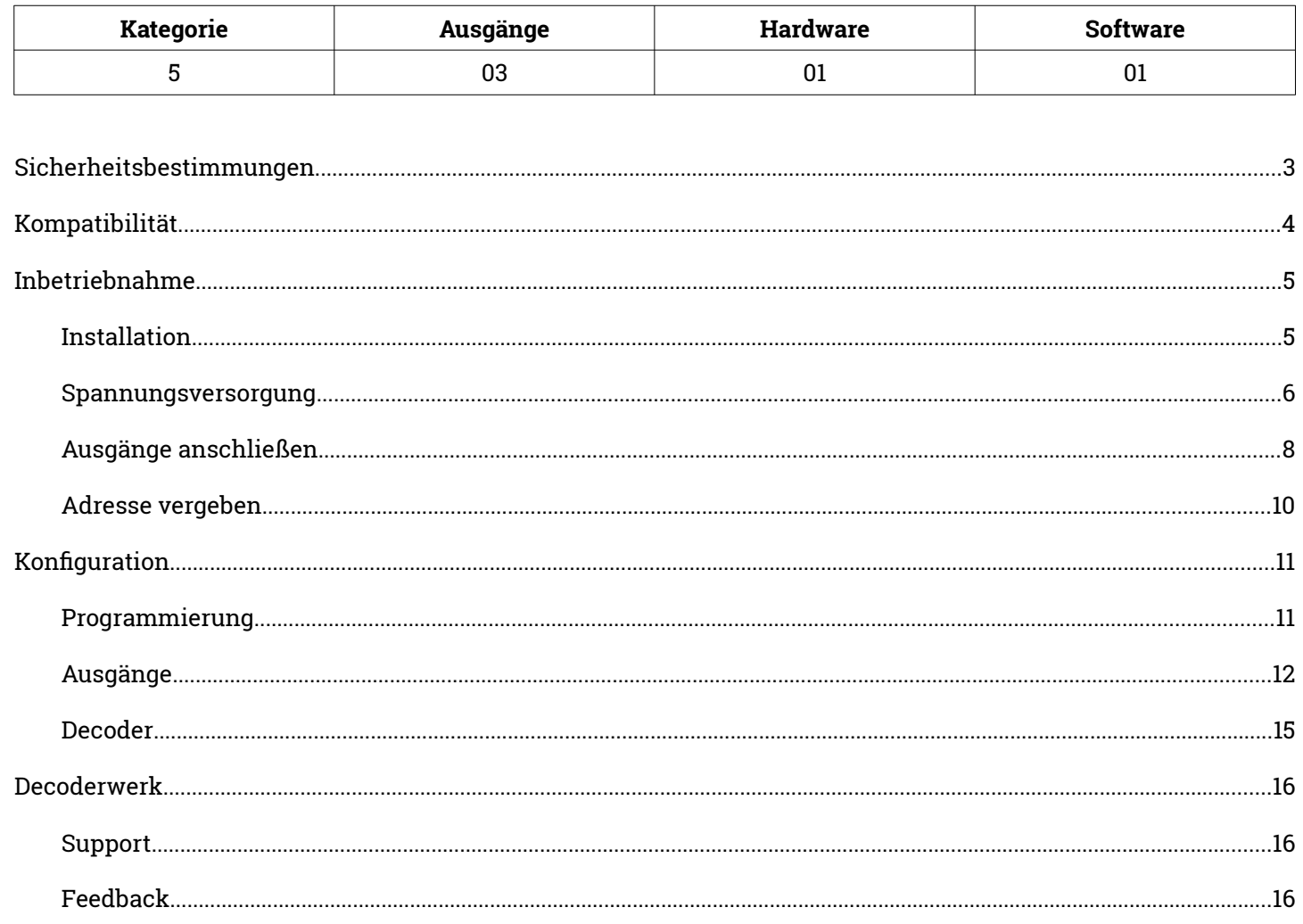

#### **Stand 07/2023**

Technische Änderungen und Irrtümer vorbehalten © 2023 micron-dynamics - Alle Rechte vorbehalten

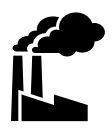

### <span id="page-2-0"></span>**Bestimmungsgemäßer Gebrauch**

- Das Produkt ist ausschließlich zur Steuerung von Weichen einer Modelleisenbahn mit Magnetantrieben bestimmt.
- Das Produkt darf nur in Innenräumen und im Trockenen verwendet werden.
- Das Produkt darf nur mit in diesem Handbuch angegebenen Komponenten betrieben werden.
- Alle Installations- und Anschlussarbeiten dürfen nur mit deaktivierter Betriebsspannung durchgeführt werden.
- Das Produkt darf nur mit abgesicherten d.h. gegen Überlast und Kurzschluss gesicherten Stromquellen betrieben werden.
- Der Betrieb darf nicht unbeaufsichtigt erfolgen.
- Das Produkt ist kein Spielzeug und nicht für Kinder unter 14 Jahren geeignet.

### **Schutz vor Stromschlägen**

- Feuchtigkeit z.B. durch erhöhte Luftfeuchtigkeit oder Kondenswasser können zu gefährlichen Stromflüssen durch den Körper und zu Verletzungen führen.
- Betreiben Sie das Produkt nur in Innenräumen und im Trockenen.
- Vermeiden Sie jeden Kontakt des Produktes mit Feuchtigkeit, Nässe oder Spritzwasser.
- Berühren Sie das Produkt nur wenn die Stromquelle abgeschaltet ist.
- Verwenden Sie ausschließlich Spannungsquellen mit Kleinspannungen unter 24 Volt.

### **Schutz vor Brand**

- In Folge eines Kurzschlusses kann es durch Überströme zur übermäßigen Erhitzung von Leiterbahnen, Bauteilen oder Kabeln und damit ggf. auch zu Bränden kommen.
- Das Produkt selbst ist grundsätzlich durch entsprechende Sicherungen gegen Überströme gesichert.
- Verwenden Sie ausschließlich geprüfte und zugelassene Netzteile mit Schutz gegen Überlastung und Kurzschluss.
- Die angegebenen zulässigen Maximallasten dürfen nicht überschritten werden.
- Verwenden Sie ausschließlich Kabel mit den Lasten entsprechenden ausreichenden Querschnitten.
- Schützen Sie das Produkt vor der Berührung durch leitende Materialien.

### **Gefahr durch Umwelteinflüsse**

 Vermeiden Sie thermische und mechanische Belastungen z.B. durch Hitze, Kälte, Vibrationen, Zug und Druck.

### **Schutz vor elektrostatischen Entladungen**

- Das Produkt beinhaltet Bauteile, die durch elektrostatische Entladungen zerstört werden können.
- Berühren Sie das Produkt nur, wenn Sie Schutzmaßnahmen gegen elektrostatische Entladungen, z.B. durch Tragen eines ESD-Schutzbandes, getroffen haben.
- Vermeiden Sie direkte Berührungen der elektronischen Bauteile auf der Platine.

# <span id="page-3-0"></span>Kompatibilität

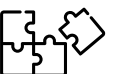

### **Signale**

Der Decoder kann an die folgenden Signale angeschlossen werden.

- Märklin Start-up Licht-Gleissperrsignal 74371
- Märklin Start-up Lichtvorsignal 74380
- Märklin Start-up Lichtblocksignal 74391

### **Märklin C-Gleis**

Der Decoder kann u.a. in die folgenden Gleise eingesetzt und angeschlossen werden.

- Gerades Gleis 24172
- Gerades Gleis 24188
- Gerades Gleis 24229
- Gerades Gleis 24236
- Gerades Gleis 24360
- Gebogenes Gleis 24912
- Gebogenes Gleis 24230
- Gebogenes Gleis 24330
- Gebogenes Gleis 24430
- Gebogenes Gleis 24530

## **Trix C-Gleis**

Der Decoder kann u.a. in die folgenden Gleise eingesetzt und angeschlossen werden.

Gerades Gleis 62172

- Gerades Gleis 62188
- Gerades Gleis 62229
- Gerades Gleis 62236

# <span id="page-5-1"></span>Inbetriebnahme **Installation**

<span id="page-5-0"></span>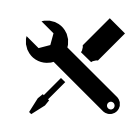

- Der Decoder ist zur Befestigung in ein C-Gleis von Märklin oder Trix vorgesehen und besitzt hierfür 4 Montagelöcher.
- Drücke den Decoder vorsichtig auf die hierfür vorgesehenen Montagestifte im Innenbett des Gleises.
- Die mit Bauteilen bestückte Seite zeigt dabei immer Richtung Gleis.
- Der Untergrund des Montageortes und andere den Decoder berührenden Materialien sollten aus nicht leitendem Material bestehen.

#### **Abmessungen**

- Breite 28mm
- Tiefe 42mm
- Höhe ca. 4mm

### **Anschlüsse**

- 2 Lötanschlüsse Signalausgang
- 3 Lötanschlüsse Relais
- Rastermaß 3.5mm

### **Einsatzbereich**

- Die Decoder sind für einen Lager- und Dauerbetriebstemperaturbereich von 0-50° Celsius ausgelegt.
- Starke Temperaturschwankungen sind zu vermeiden.

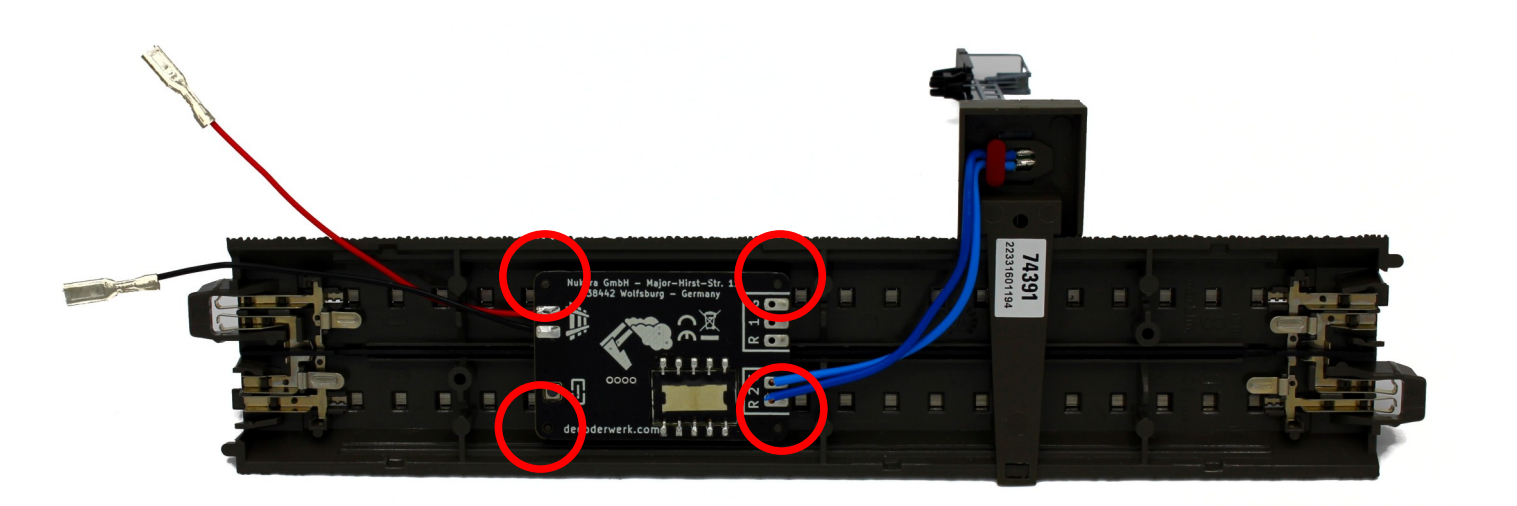

# <span id="page-6-0"></span>Inbetriebnahme **Spannungsversorgung**

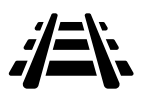

- Der Decoder wird zur Spannungsversorgung direkt an das Gleissignal angeschlossen.
- Beim Anschluss der Spannungsquelle muss die Polarität des Anschlusses nicht berücksichtigt werden.
- Es kann keine gesonderte Spannungsversorgung angeschlossen werden.

### **Spannungsbereich**

 $\div$  9-24V

### **Protokolle**

- D<sub>CC</sub>
- Märklin Motorola

### **Strombedarf**

- Ruhestrom unter 5mA
- Der Strombedarf der Ausgänge hängt vom angeschlossenen Artikel ab.

# Inbetriebnahme **Spannungsversorgung**

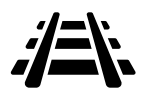

### **Märklin C-Gleis**

- Der Decoder ist bei Auslieferung mit Anschlusssteckern für das Märklin C-Gleis ausgestattet und kann direkt angeschlossen werden.
- Hierzu müssen die beiden Stecker auf die Laschen des Gleises aufgeschoben werden.

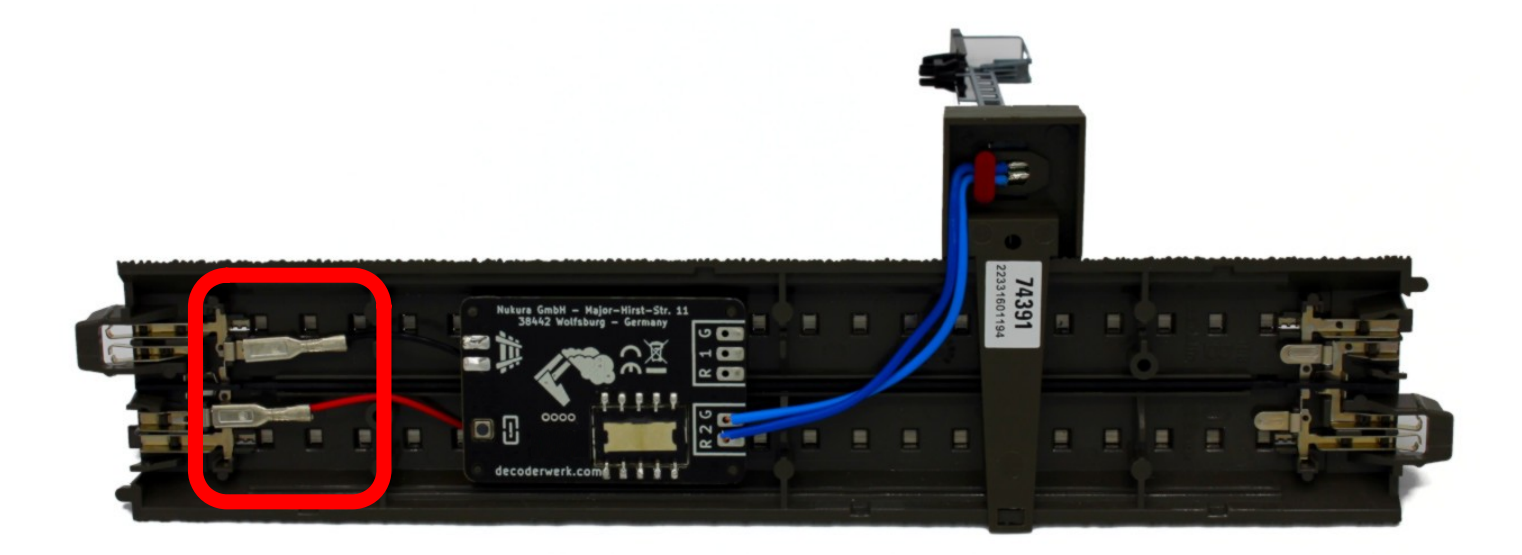

### **Trix C-Gleis**

Um den Decoder an die Stromversorgung der Trix C-Gleise anzuschließen, müssen die

Anschlussstecker an die Kontakte des C-Gleises angelötet werden.

# <span id="page-8-0"></span>Inbetriebnahme **Ausgänge anschließen**

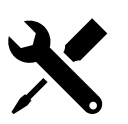

- Der Decoder verfügt über einen Ausgang für das Signal mit 2 Anschlüssen.
- Die Märklin Start-up Signale verfügen über zwei Anschlusskabel, die direkt an den Decoder angelötet werden müssen.
- Es empfiehlt sich die Anschlusskabel passend zur Position des Signals zu kürzen.
- Zum Anlöten der Anschlusskabel solltest Du den Decoder aus dem Gleis entnehmen, da durch die entstehende Hitze die Montagestifte des Gleises beschädigt werden können.

#### **Leistung**

- 9-24V Gleichspannung
- 100mA Strom

### **Gedächtnis**

Der Decoder stellt die letzte ausgewählte Stellung des Signals wieder her.

### **Obacht**

- Welches Signalbild angezeigt wird, ist abhängig von der Polarität der angelegten Spannung.
- Die Polarität der Anschlüsse muss berücksichtigt werden.
- Vor dem Anlöten der Kabel solltest Du prüfen, das passend zum ausgeführten Befehl in Deiner Zentrale das richtige Signalbild angezeigt wird.

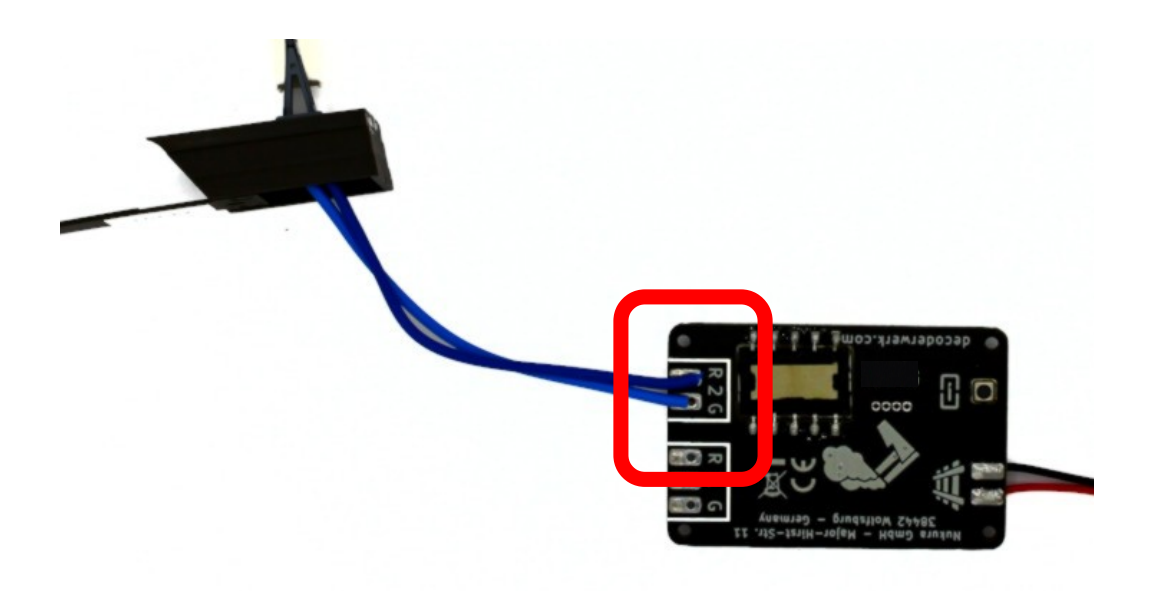

# Inbetriebnahme **Ausgänge anschließen**

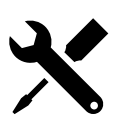

- Der Decoder verfügt über einen Ausgang mit 2 Anschlüssen für das Relais. Dort ist eine ABC Bremsstrecke integriert sodass über das Relais ganz einfach die Bremsstrecke aktiviert werden kann oder überbrückt (deaktiv).
- Der mittlere Anschluss wird je nach Befehl entweder mit dem Anschluss rot oder grün verbunden.
- Zum Anlöten der Anschlusskabel solltest Du den Decoder aus dem Gleis entnehmen, da durch die entstehende Hitze die Montagestifte des Gleises beschädigt werden können.
- Das nachfolgende Beispiel zeigt den Anschluss für 2 Leiter. 3 Leiter ist identisch, nur das dort der Mittelleiter unterbrochen wird.

### **Leistung**

- 30V Gleichspannung
- 30V Wechselspannung
- 2A Strom

### **Gedächtnis**

Das Relais ist bistabil und behält automatisch die letzte ausgewählte Stellung.

### **Schalter**

- Das Relais versorgt die angeschlossenen Verbraucher nicht mit Spannung .
- Durch das Relais ist der Decoder komplett vom angeschlossenen Verbraucher getrennt

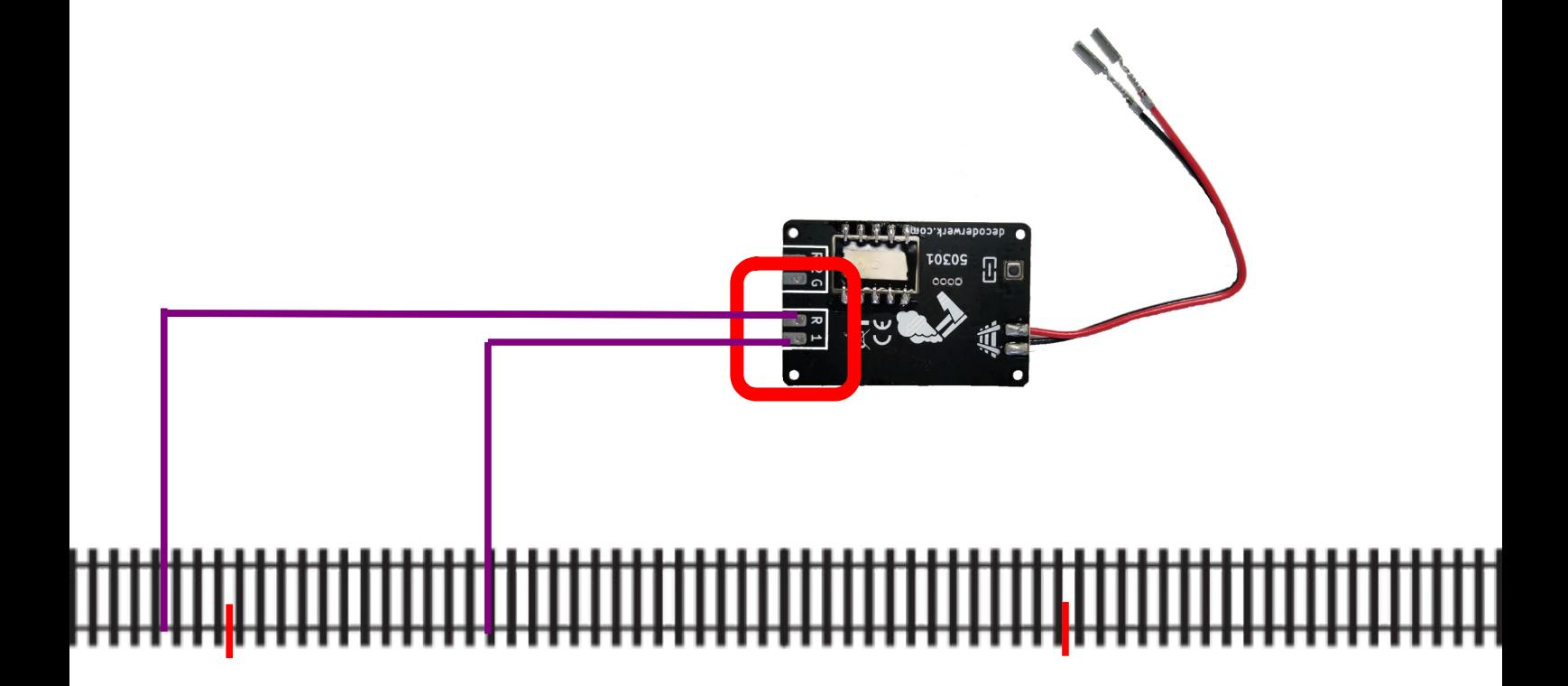

<span id="page-10-0"></span>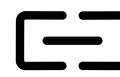

### **Automatischer Lernmodus**

- Der Decoder verfügt über einen automatischen Lernmodus für die Adressierung.
- Um den automatischen Lernmodus zu starten, muss der Button gedrückt werden.
- Der Decoder wartet im Lernmodus auf den nächsten Befehl der Zentrale und ordnet die Adresse dem Ausgang zu.
- Zur Bestätigung wird zusätzlich der empfangene Befehl auch ausgeführt, d.h. der Ausgang wird geschaltet.

 Wird innerhalb von 60 Sekunden kein Befehl empfangen oder wird der Button erneut gedrückt, wird der Lernmodus beendet.

### **Adresse**

 Dem Ausgang kann eine individuelle Adresse zugewiesen werden. Die Adresse ist frei wählbar.

### **Beispiel**

- 1) Button am Decoder drücken.
- 2) Der Decoder wartet auf den nächsten Befehl.
- 3) An der Zentrale einen Weichenbefehl ausführen, z.B. Weiche 22 auf Rot.
- 4) Der Decoder empfängt den Befehl und ordnet dem Ausgang die Adresse 22 zu.
- 5) Der Decoder schaltet den Ausgang auf Rot.
- 6) Der Decoder beendet den Lernmodus.

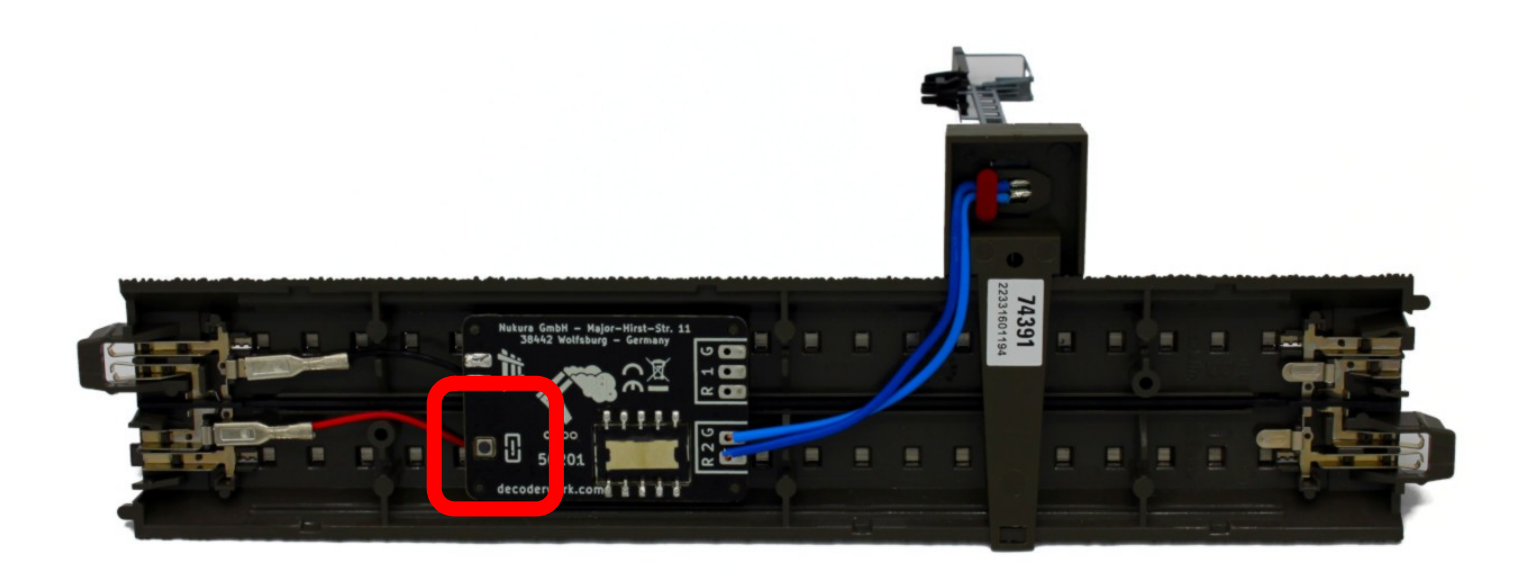

# <span id="page-11-1"></span><span id="page-11-0"></span>Konfiguration **Programmierung**

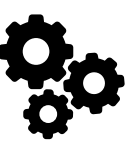

### **Programming-on-Main**

- Der Decoder kann von einer DCC Zentrale aus mittels Programming-on-Main (PoM) direkt an seinem Einsatzort konfiguriert werden.
- Dabei können alle CVs aktualisiert werden.
- Die Zentrale muss hierfür PoM für Zubehördecoder unterstützen.
- Zur Durchführung einer Programmierung im Programming-on-Main Modus ziehe bitte die Dokumentation der verwendeten Zentrale zu Rate.
- Bei einer Konfiguration mittels Programming-On-Main können CVs nur aktualisiert aber nicht gelesen werden.
- Es erfolgt keine Rückmeldung über eine Aktualisierung einer CV.
- Es empfiehlt sich daher einer Aktualisierung einer CV sofort zu Überprüfen.
- Änderungen an den CVs des Decoders werden sofort übernommen, es ist kein Neustart des Decoders notwendig.

### **Programmiergleis**

- Der Decoder kann an einem DCC Programmiergleis konfiguriert werden.
- Dabei können per Direct-Mode alle CV's gelesen und geschrieben werden.
- Zur Durchführung einer Programmierung auf dem Programmiergleis ziehe bitte die Dokumentation der verwendeten Zentrale zu Rate.
- Die möglichen Werte eines CV-Wertes werden bei einem Schreibzugriff überprüft.
- ◆ Wird versucht ein Wert in eine CV zu schreiben. der außerhalb der möglichen Werte liegt, wird der Schreibzugriff nicht ausgeführt und keine Bestätigung gesendet.
- Änderungen an den CVs des Decoders werden sofort übernommen, es ist kein Neustart des Decoders notwendig.

# Konfiguration **Ausgänge**

<span id="page-12-0"></span>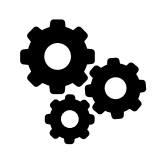

# **Ausgang 1**

Signalausgang als Wechselschaltung

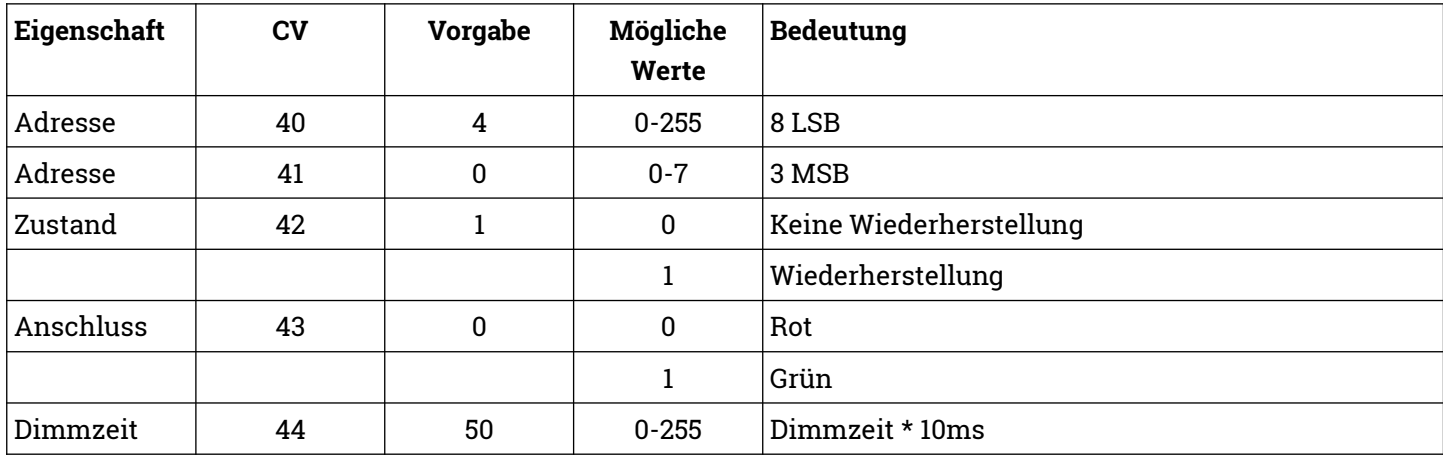

### **Zustand**

 Es kann konfiguriert werden, ob der Ausgang beim Start des Decoders wiederhergestellt werden soll.

### **Anschluss**

 Hier wird der zuletzt gewählte Anschluss des Ausganges gespeichert.

# Konfiguration **Ausgänge**

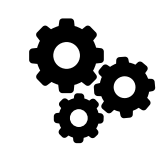

### **Dimmzeit**

- Es kann konfiguriert werden, wie lange das Einund Ausblenden der Signale dauert.
- Wird das Signal gedimmt geschaltet, wird vorbildgerecht eine kurze Pause zwischen den Signalbildern eingehalten.

### **Millisekunden**

- 1 Sekunde entspricht 1.000 Millisekunden
- Der Vorgabewert von 50 bedeutet eine Dimmzeit von 500ms, also 0,5 Sekunden.

### **Beispiel mit Dimmen**

- Dimmzeit ist 50
- Durch einen Befehl an der Zentrale wird das aktuelle Signal 500ms ausgeblendet. Nach einer kurzen Pause wird das neue Signal 500ms eingeblendet.

#### **Beispiel ohne Dimmen**

- Dimmzeit ist 0
- Durch einen Befehl an der Zentrale wird das aktuelle Signal sofort ausgeblendet. Ohne Pause wird das neue Signal sofort eingeblendet.
- Es erfolgt kein Dimmen.

# Konfiguration **Ausgänge**

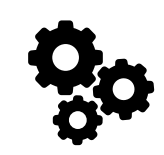

### **Adressen**

- Der Decoder folgt der Adressierung nach Ausgang.
- Dem Ausgang kann eine frei wählbare Adresse zugeordnet werden.
- Die programmierte Adresse wird von DCC und Märklin Motorola gemeinsam verwendet.

Wenn Du dem Decoder nur eine Adresse zuweisen möchtest, ist es einfacher den automatischen Lernmodus durchzuführen.

### **Berechnung der CV-Werte**

- Da in einer CV nur Werte von 0-255 abgespeichert werden können, müssen die Adressen auf zwei CV-Werte aufgeteilt werden.
- Die Adressen der Ausgänge von Zubehördecodern werden als eine 11-Bit Adresse abgespeichert, also aus einem Wert, der durch 11 Bits dargestellt werden kann.
- Ein CV-Wert besteht nur aus einem 8-Bit Wert.
- Um eine Adresse eines Ausganges eines Zubehördecoders speichern zu können, werden die ersten 8 Bit von insgesamt 11 Bit der Adresse in einem CV-Wert und die restlichen 3 Bit in einem weiteren CV-Wert gespeichert.
- Die ersten 8 Bit werden als 8 LSB bezeichnet
- Die nächsten 3 Bit werden als 3 MSB bezeichnet

### **Adressbereich**

- DCC 0-2047
- Märklin Motorola 1-320

### **Voreinstellung**

- Im Auslieferungszustand ist der Decoder mit der internen Adresse 4 programmiert.
- In einigen Zentralen ist der Decoder im Auslieferungszustand mit der Adresse 1 ansprechbar (z.B. Märklin Mobile Station 2).
- In anderen Zentralen ist der Decoder im Auslieferungszustand mit der Adresse 5 ansprechbar ist (z.B. Roco Multimaus mit Gleisbox).

#### **Ermittlung 8 LSB und 3 MSB**

3 MSB = Ausgangsadresse / 256 abgerundet 8 LSB = Ausgangsadresse - (3 MSB \* 256)

#### **Beispiel**

Ausgangsadresse 9 3 MSB = 9 / 256 abgerundet = 0  $8$  LSB = 9 – (0  $*$  256) = 9

#### **Beispiel**

Ausgangsadresse 934 3 MSB = 934 / 256 abgerundet = 3  $8$  LSB = 934 –  $(3 * 256) = 166$ 

#### **Beispiel**

Ausgangsadresse 270 3 MSB = 270 / 256 abgerundet = 1  $8$  LSB = 270 –  $(1 * 256) = 14$ 

# Konfiguration **Decoder**

<span id="page-15-0"></span>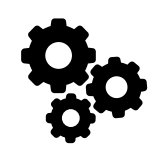

## **Werkseinstellungen**

- In CV 8 wird die NMRA Hersteller-ID abgespeichert, der Vorgabewert kann nicht geändert werden.
- Schreibzugriffe mit bestimmten Werten führen Sonderfunktionen aus.
- Beim Zurücksetzen auf Werkseinstellungen werden alle CV-Werte auf die Vorgabewerte zurückgesetzt.
- Die Änderungen werden sofort durchgeführt, es ist kein Neustart des Decoders notwendig.

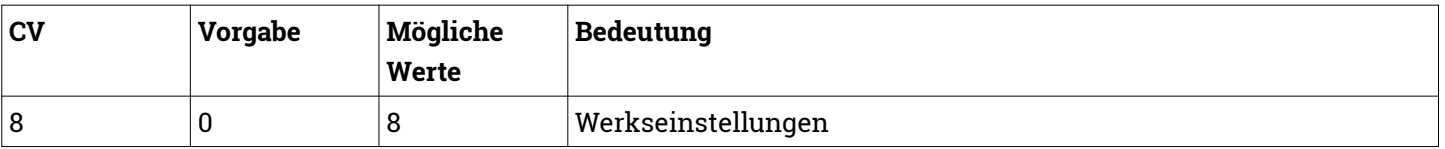

### **Fahrkarte**

Anhand dieser CV-Werte kann der Decoder identifiziert werden. Die Werte können nicht geändert werden.

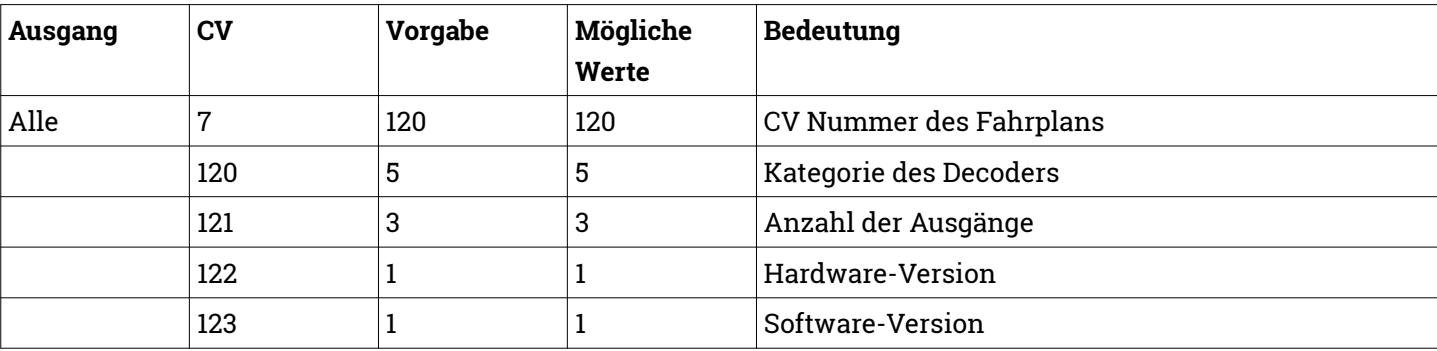

# <span id="page-16-2"></span>**Decoderwerk**

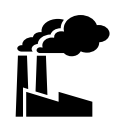

### <span id="page-16-1"></span>**Support**

Bei allen Fragen und Problemen beim Einsatz dieses Produktes steht Dir unser Support zur Verfügung.

Soweit es Deine Anfrage zulässt, sende uns bitte eine E-Mail. So können wir Deine Anfrage am Besten bearbeiten.

### **E-Mail**

[support@decoderwerk.com](mailto:support@decoderwerk.com)

### <span id="page-16-0"></span>**Feedback**

Deine Meinung ist uns sehr wichtig. Wir freuen uns über Anregungen, Kritik oder Lob zu unseren Produkten oder zum Decoderwerk.

#### **Sende uns eine E-Mail**

[feedback@decoderwerk.com](mailto:feedback@decoderwerk.com)

#### **Nutze das Formular auf unserer Website**

[feedback@decoderwerk.com](mailto:feedback@decoderwerk.com)

### **Hersteller**

Hersteller dieses Produktes ist die microndynamics, Iserstr. 2B, 14513 Teltow, Deutschland.

Weitere Informationen zum Hersteller und zu weiteren Produkten erhältst Du auf unserer Website.

[https://www.decoderwerk.com](https://www.decoderwerk.com/)

### **Entsorgung**

Dieses Produkt darf nicht über den Hausmüll entsorgt werden.

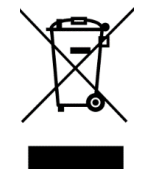

Bitte entsorge das Produkt über entsprechende Sammelstellen für elektronische Geräte.

Der Hersteller ist hierfür unter der Nummer WEEE-Reg.-Nr. DE 69511296 registriert.

### **Markennamen**

Alle genannten Markennamen und Warenzeichen sind Eigentum ihrer jeweiligen Inhaber.

Die Nennung von Markennamen und Warenzeichen hat lediglich beschreibenden Charakter.

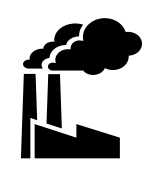

# **Das Decoderwerk** Decoder für Deine Modelleisenbahn

[https://www.decoderwerk.com](https://www.decoderwerk.com/)

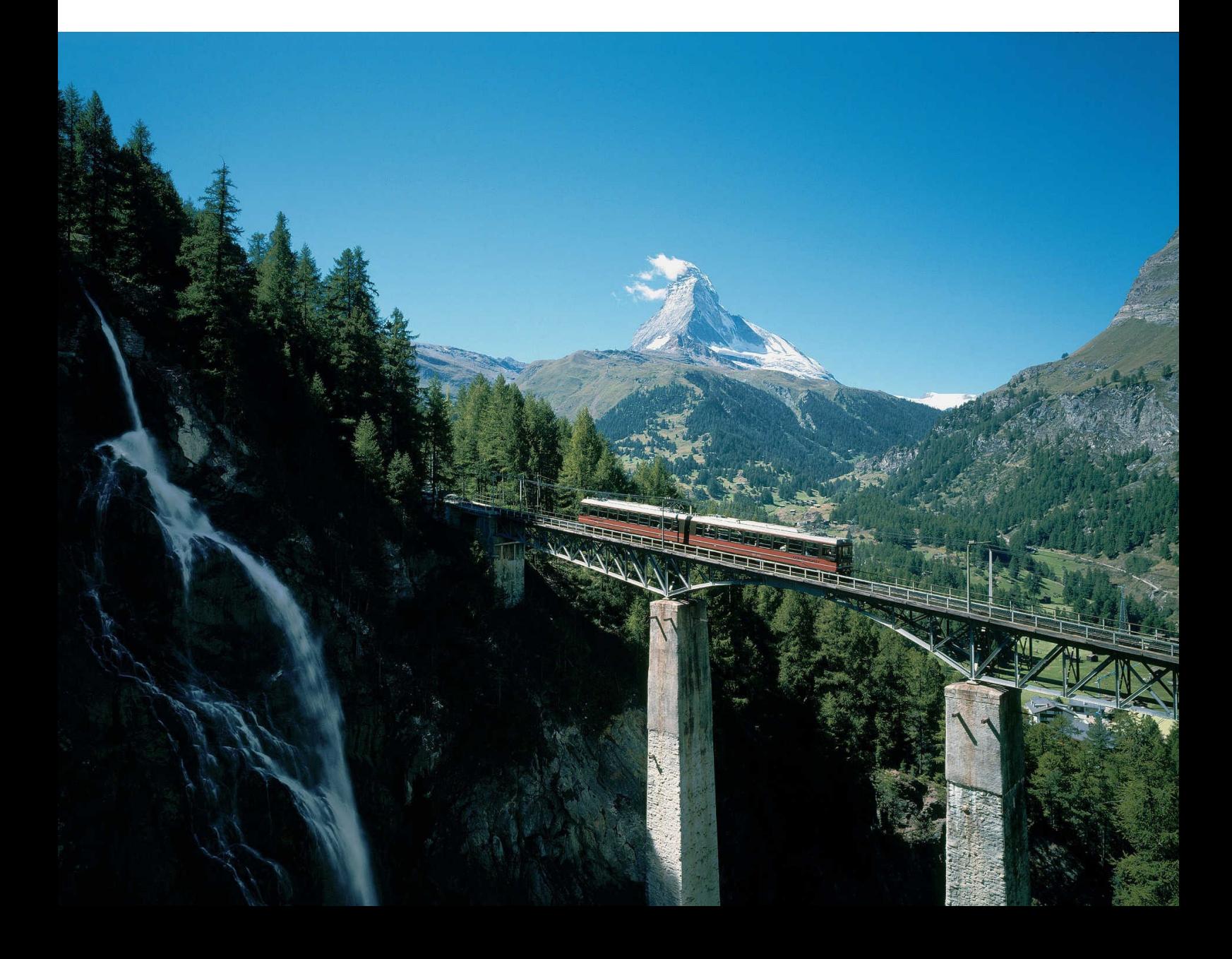